## **Pexip User Guide: Host Connection**

Pexip is a video conferencing service that relies on the web browser of end users. *Users can connect to Pexip using Firefox or Chrome only.* Pexip is different in the two browsers; *we suggest using Chrome*. This documentation shows **Chrome screenshots only**.

## **1. In Firefox or Chrome, go to https://bridge.iu.edu/**

You can connect from an IU room system (ex. Cisco or Polycom) by dialing the conference number, ex. *23####*

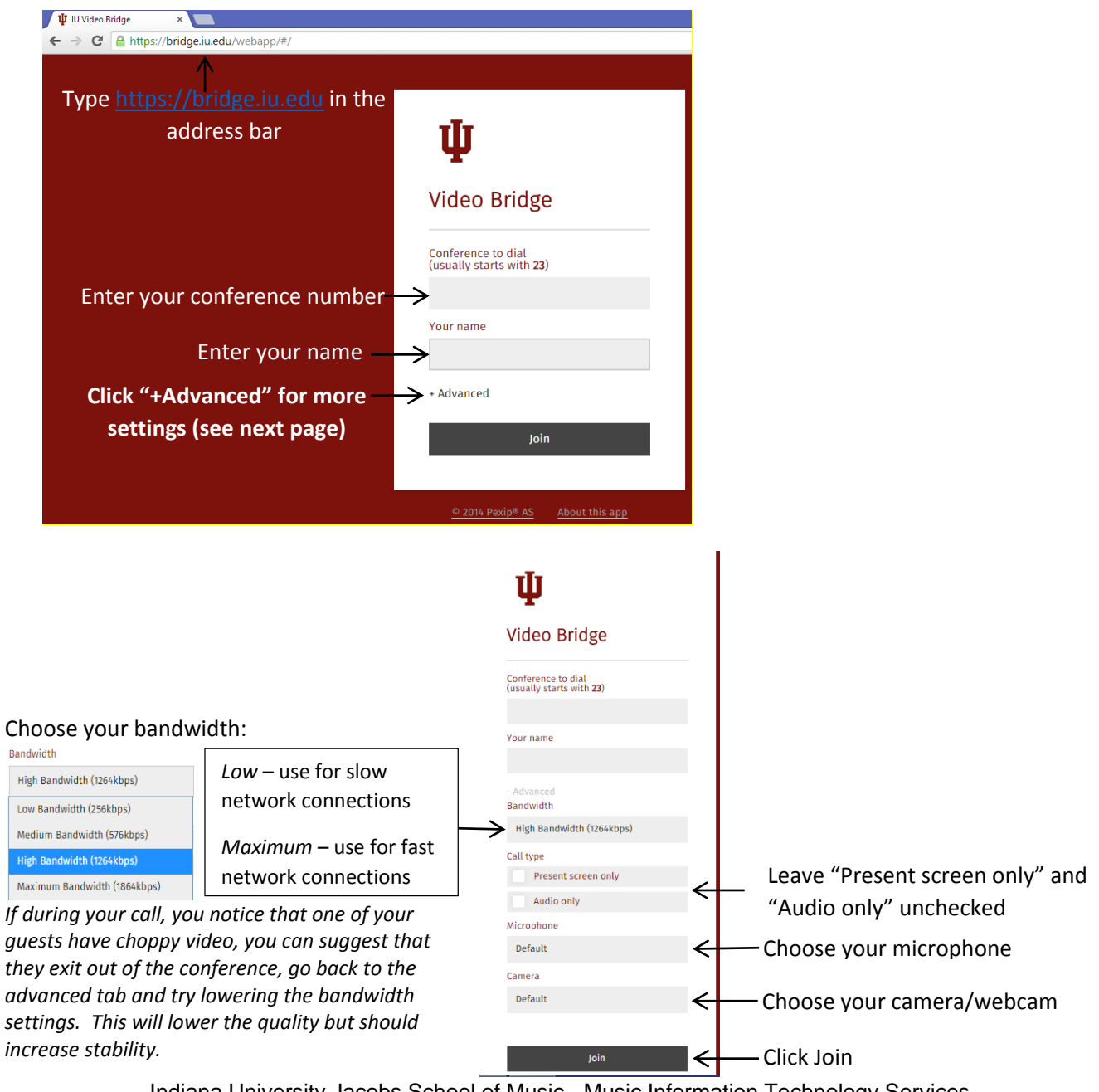

Indiana University Jacobs School of Music - Music Information Technology Services January 2015

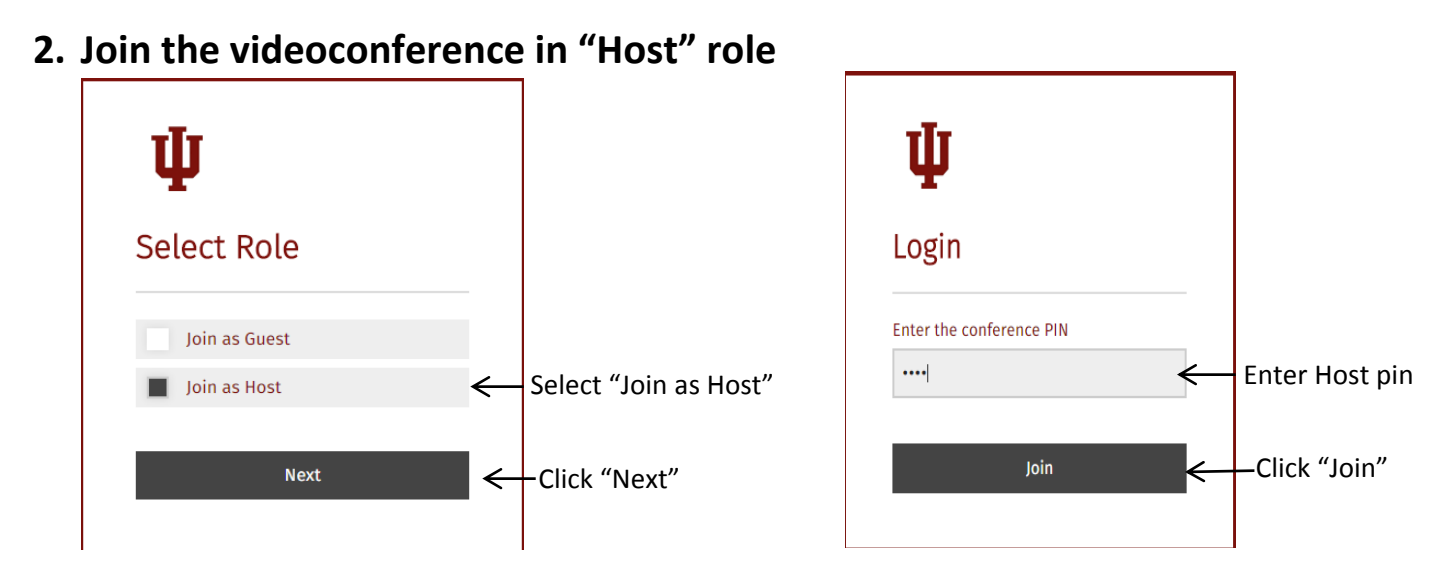

**NOTE**: As you login to the conference you may see a warning box asking if you would like to allow your browser to use your camera and microphone. If you would like these items to be used, select "Allow".

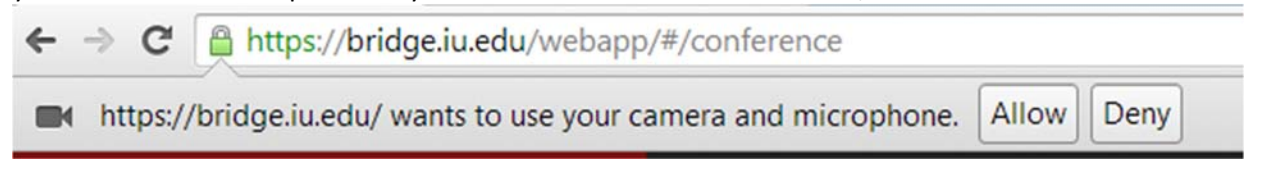

Pexip provides control for a Host and for multiple guests. If the guest logs in before the host does, the guest will end up *in a virtual waiting room until the host logs in and starts the conference.*

## **In‐conference control**

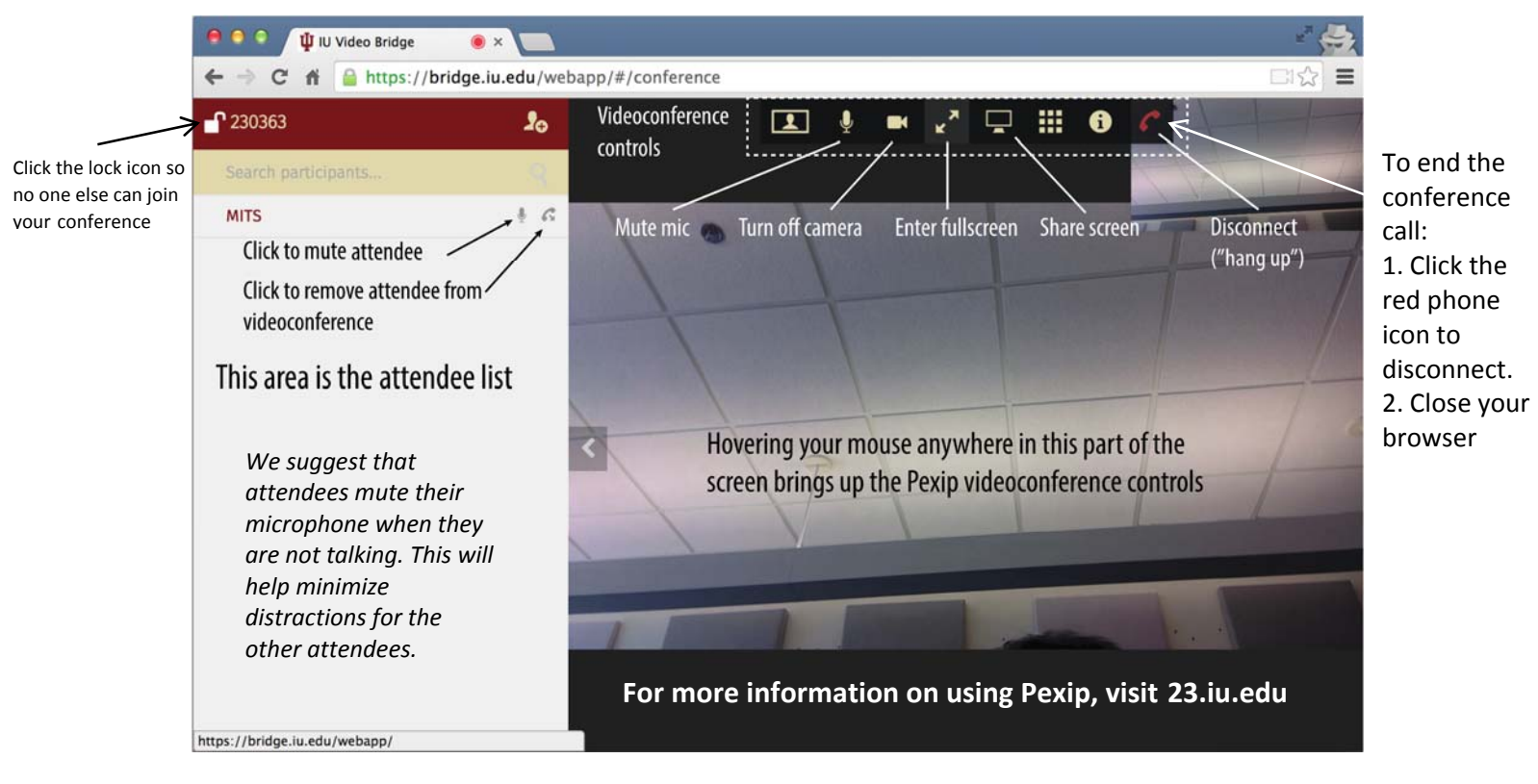

Indiana University Jacobs School of Music - Music Information Technology Services January 2015